## Выводим вкладки с полями запроса JIRA на экран "Просмотр запроса"

## Ситуация

Бывает необходимость вывести пользовательские поля запроса, сгруппированные по вкладкам, на экран просмотра запроса. Например:

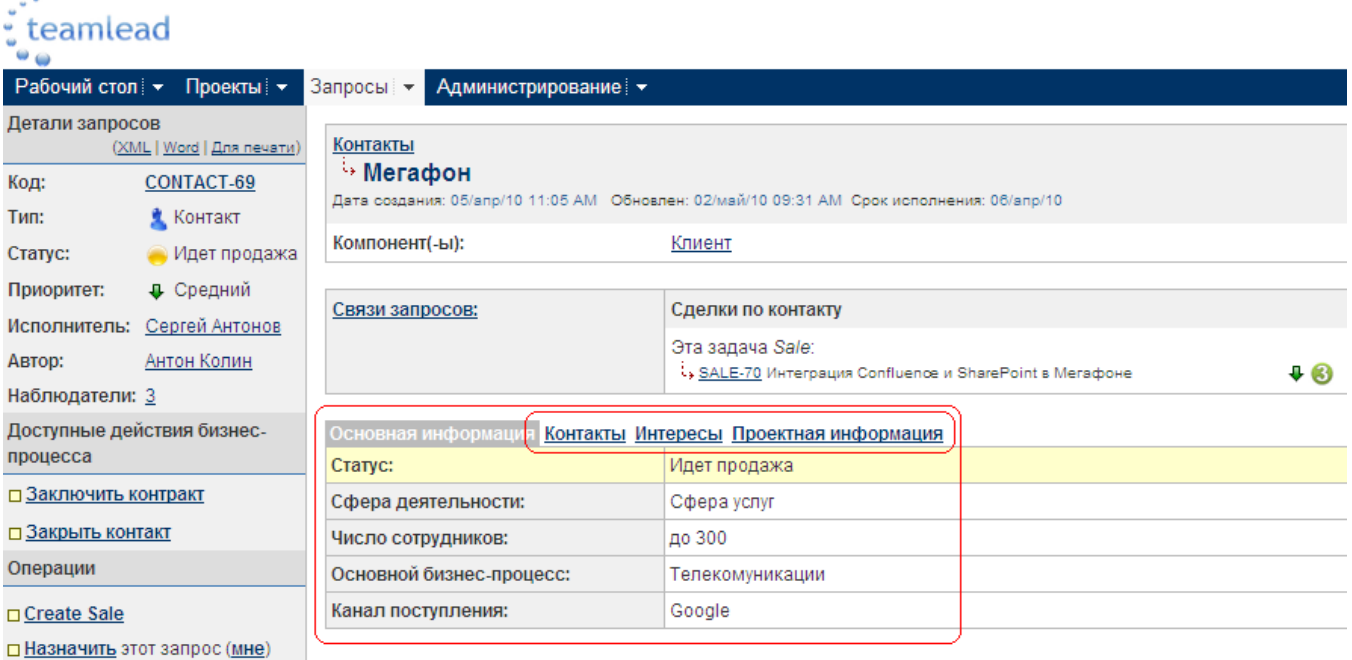

## Совет

- 1. Создаем необходимые пользовательские поля.
- 2. Создаем схему экранов для типа запроса.
- 3. Создаем схему экрана.
- 4. Создаем экран "Просмотр запроса", на котором делаем дополнительные вкладки и разносим по ним поля.

## Внимание!

Вкладки не появятся на экране "Просмотра запроса" до тех пор, пока Вы не добавите на первую вкладку (которая создается по умолчанию) хотя бы одно пользовательское поле. До этого вкладок не будет видно, а все поля будут располагаться просто списком.